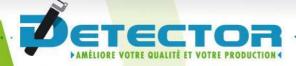

Programming Manual Amplifier ML2008

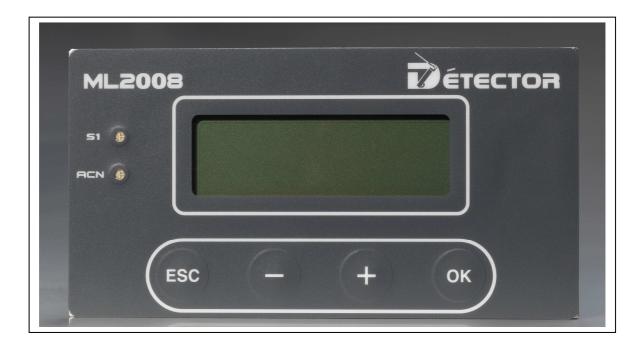

### www.detector-france.com

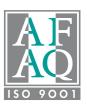

English

PROML2003EN - Index A

. . . . . .

.

| 1 PROGRAMMING AND PARAMETER SETTING        | 2  |
|--------------------------------------------|----|
| <b>1.1 Adjusting the tool width</b>        | 2  |
| <b>1.2Adjusting the tolerances</b>         | 4  |
| 2 CONTROL FUNCTIONS                        | 6  |
| <u>2.1 Dump</u>                            | 6  |
| 2.2 Delaying a measurement                 | 8  |
| 2.3 Setting the machine shutdown parameter | 10 |
| <u>2.4 Counter</u>                         | 12 |
| 3 TABLE OF THE PROGRAMMING MODUS           | 14 |

. .

# 1. PROGRAMMING AND PARAMETER SETTING

The gauge R00 does not need any calibration for the machine. The only parameters to set are the adjustment for the tool width/part length and the adjustment of the tolerances.

## **1.1 Adjusting the tool width and feedout**

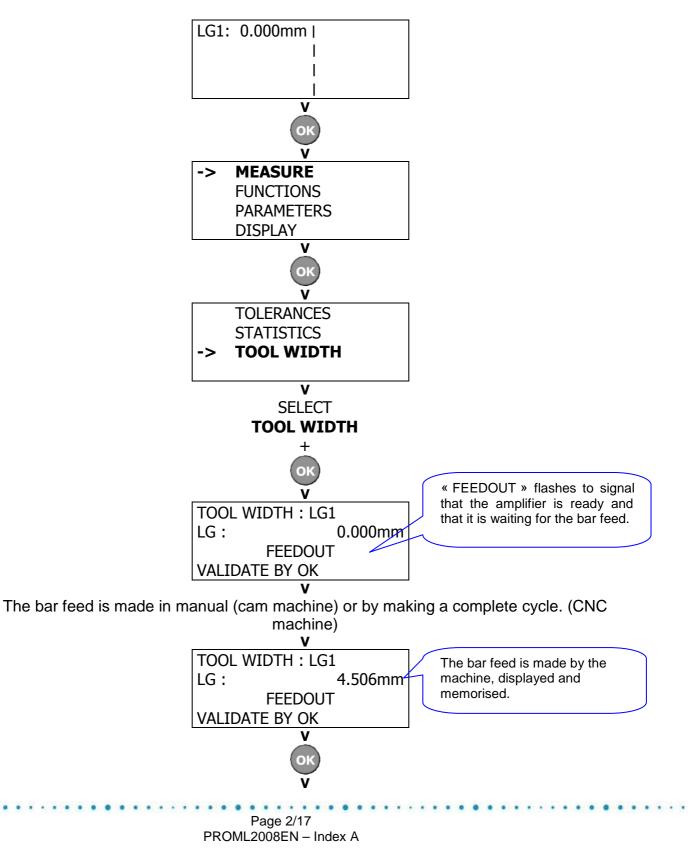

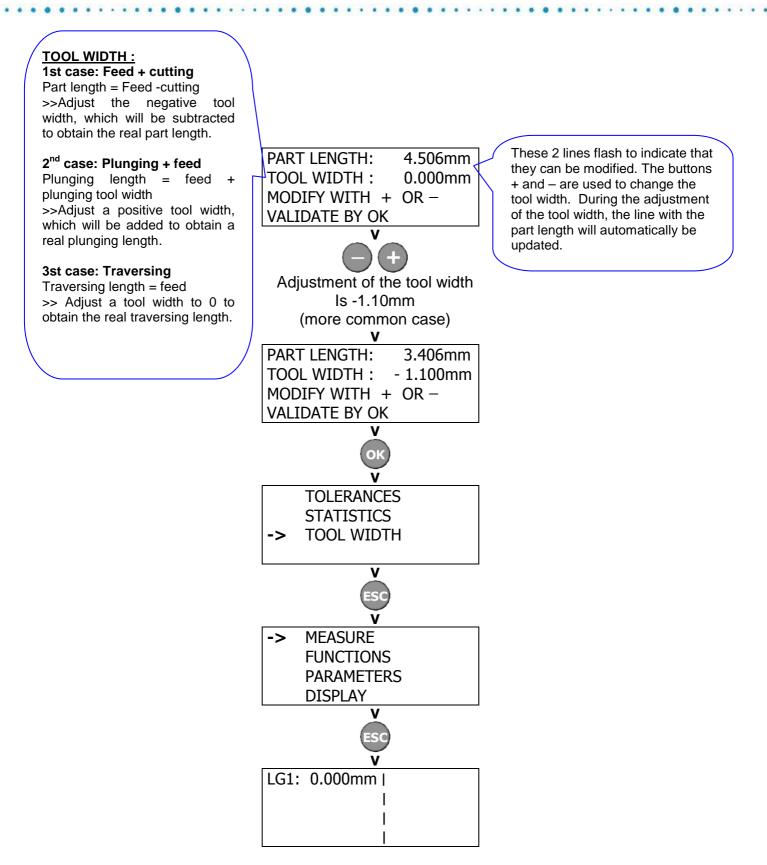

The tool width is adjusted. Now the tolerance should be set.

## **1.2 Adjusting the tolerances**

The default display mode of the tolerances is in limits. For different applications, this display mode can be changed. (See the programming chart at the end of the manual)

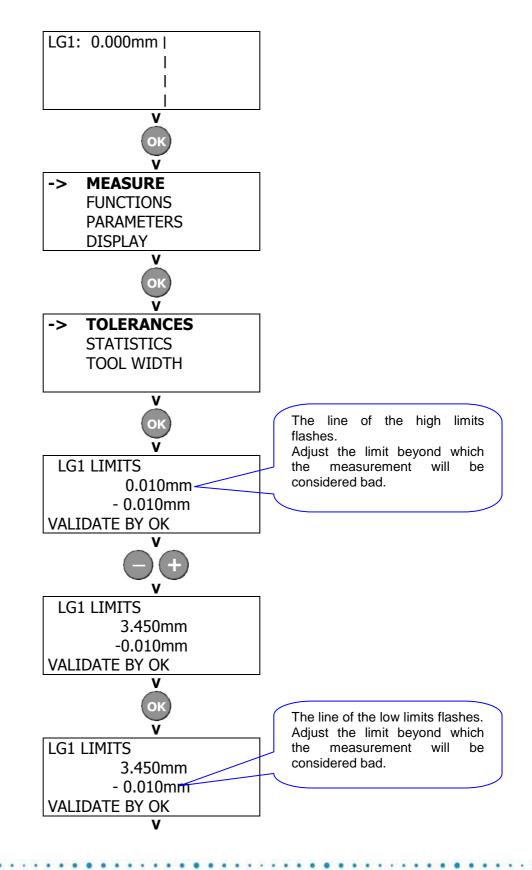

Page 4/17 PROML2008EN – Index A

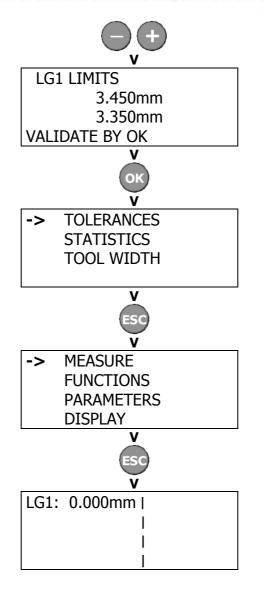

The tolerance limits are adjusted. The gauge is ready to work.

# 2. CONTROL FUNCTIONS

#### 2.1 Dump

The parameter setting of the function « dump » is very useful if you use a diversion system to separate bad parts.

Application example :

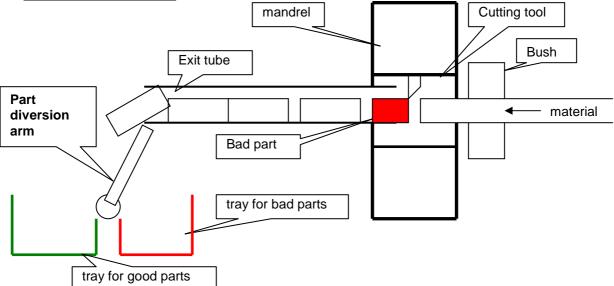

The bad part must pass through the exit tube before it can be isolated from the good parts. The number of parts in the tube can change and this can make the sorting uncertain at the end of the tube.

The output "dump" is added at the activation of the diversion arm to assure the bad part is diverted. You need to set the maximum number of parts that can be in the tube + 1.

By default this function is inactive. The max. value is 25.

This function can be used only if the output "dumps",

This function can not be used if the « dump » output wiring is in series with the good part output controlling the diversion arm.

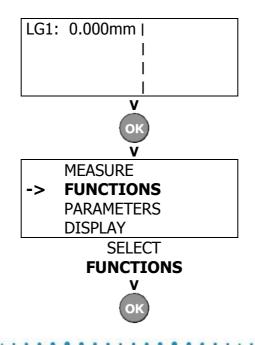

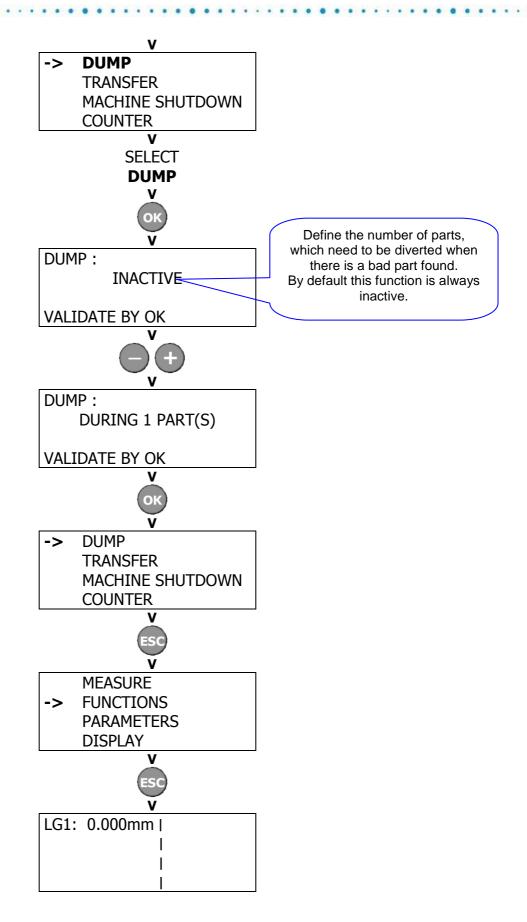

#### **2.2 Delay a measurement**

Delaying processing consists of offsetting a relay's fault state to the desired station. An immediate action after a part is detected outside tolerance is not always practical for its removal. Therefore, this function allows triggering the machine shutdown relay when the bad part is accessible, such as when it is located in the pickoff spindle.

This function can be INACTIVE or ACTIVE after n measurement (1 to 25 maximum)

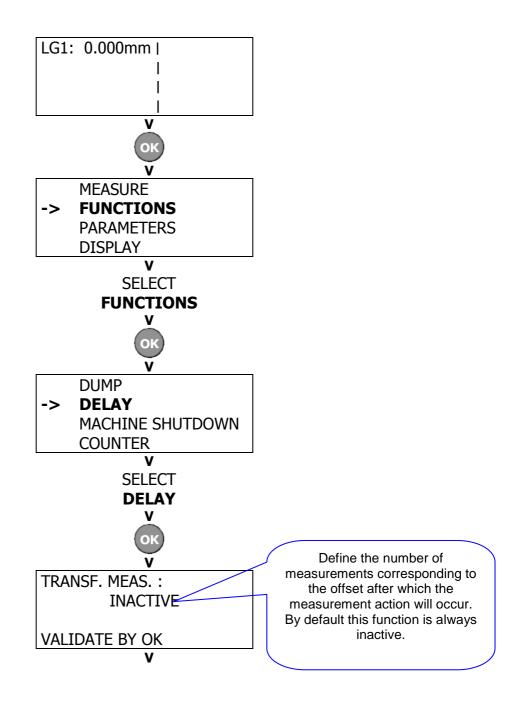

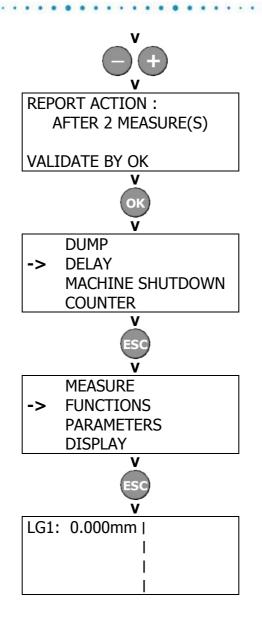

### **2.3 Setting the machine shutdown parameter**

Setting the "machine shutdown" parameter is very useful if you don't want to penalize productivity by shutting down the machine when the measured bad parts can be isolated from production by a diversion system.

The parameter to be adjusted is the number of consecutive measurements outside tolerance after which the machine will be shutdown. This parameter is adjusted by default to the minimum, that is, after 1 measurement outside of tolerance. The maximum is 25 measurements.

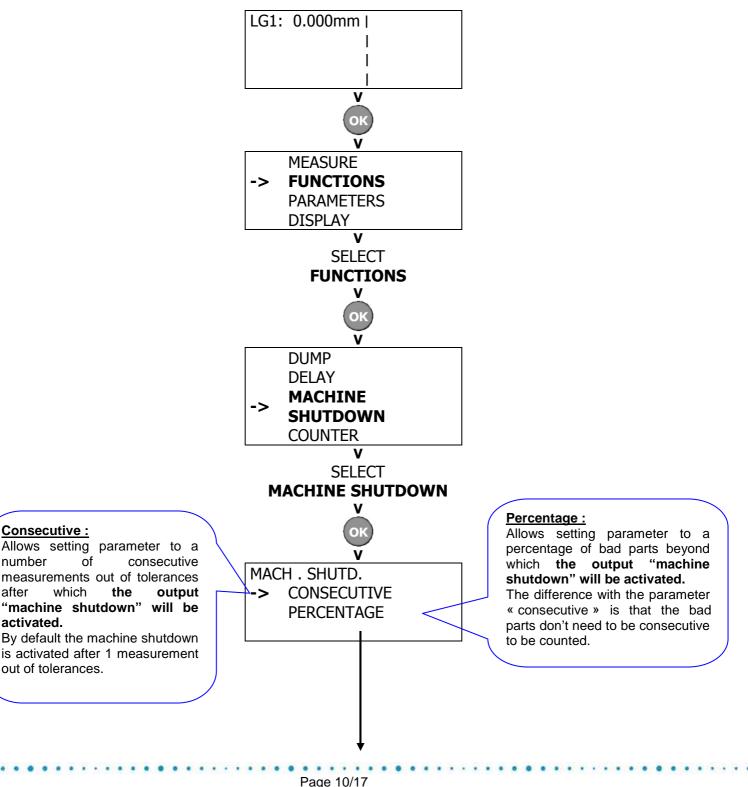

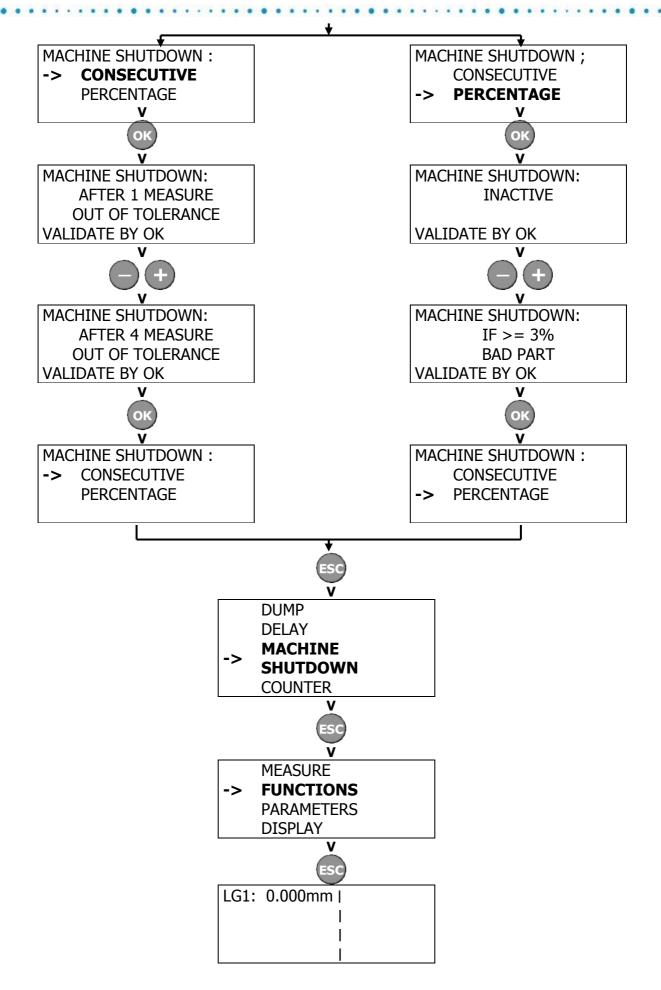

## 2.4 Counter

The function counter is useful if you want to let the machine work unattended, limiting the number of produced parts. (end of run, sharpening limits...) When the number of parts is reached, the function stopps the machine. This function activates the output machine "shutdown". It's not necessary to wire other outputs to use this function.

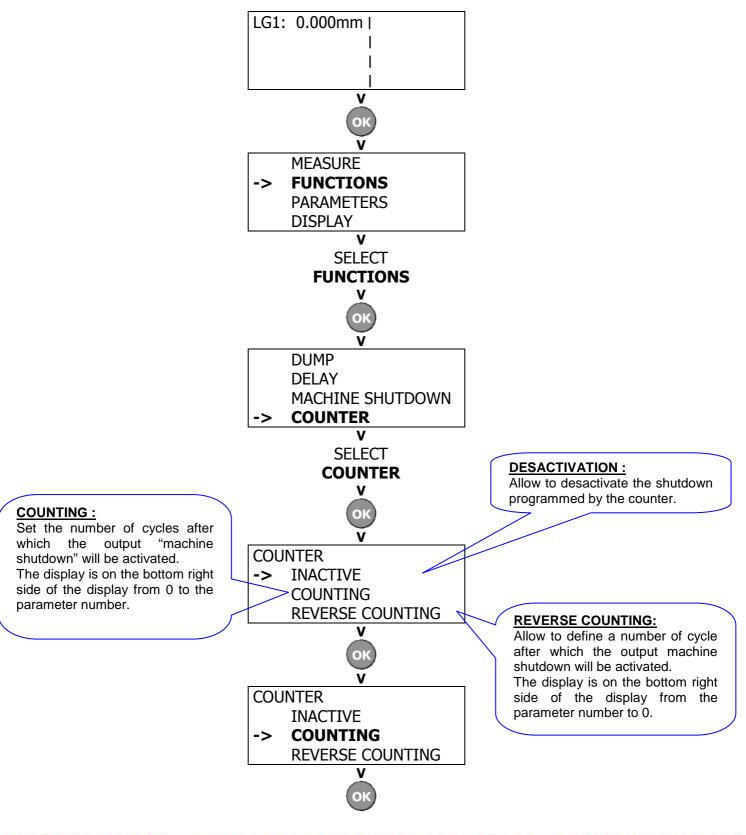

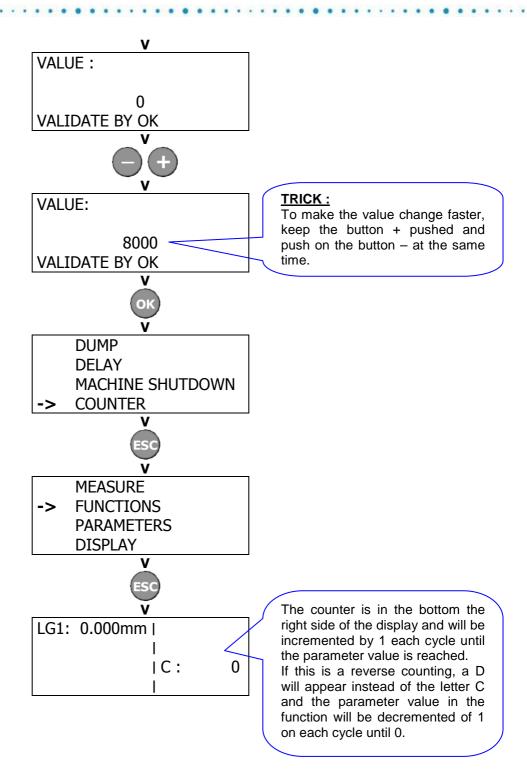

# 2. TABLE OF THE PROGRAMMING MODES

This table is a summary of all the menus and the adjustments present in the amplifier.

| >MEASURE<br>FUNCTIONS<br>PARAMETERS<br>DISPLAY                                     | >TOLERANCES<br>STATISTICS<br>PROFILE SELECTOR<br>TOOL WIDTH | Define the high and the low <b>LIMITS</b> beyond which the amplifier will consist<br>the measurement bad. (This is the default mode of tolerance)<br>Define the nominal dimension and an interval of tolerance + and – beyo<br>which the amplifier will considered the measurement as bad.<br>(See PARAMETERS>>MEASURE PARAMETERS>>MEAS. MODE/TOL) |                                                                                                    |  |
|------------------------------------------------------------------------------------|-------------------------------------------------------------|----------------------------------------------------------------------------------------------------|----------------------------------------------------------------------------------------------------|--|
| >S<br>I<br>I<br>T<br>S<br><b>&gt;F</b><br>T<br>T<br>S<br>P<br>F                    | TOLERANCES<br>>STATISTICS<br>PROFILE SELECTOR<br>TOOL WIDTH | STATISTICS CHOICE<br>> STANDARD<br>SAMPLING                                                                                                    | <u>STANDARD</u> :<br>Display of the measurement statistics: number of<br>measurement, number of measurement<br>undersized, number of measurement oversized.<br>Reset to zero with OK. |  |
|                                                                                    |                                                             | STATISTICS CHOICE<br>STANDARD<br>>SAMPLING                                                                                                    | <u>SAMPLING :</u><br>- Choice of the number parts samples (1 to 200)<br>- Measurement in automatic<br>- Calculation of the mean + min. value and max.<br>value maxi.                  |  |
|                                                                                    | TOLERANCES<br>STATISTICS<br>>PROFILE SELECTOR<br>TOOL WIDTH | This option allows 2 profiles. These 2 profiles control: DUMP /<br>MEASUREMENT TRANSFER / MACHINE SHUTDOWN.                                                                                                    |                                                                                                    |  |
|                                                                                    | TOLERANCES<br>STATISTICS<br>PROFILE SELECTOR<br>>TOOL WIDTH | <ul> <li>Bar feed + valid</li> <li>adjust the tools width and valid</li> <li>See subsection 1.1 page 2</li> </ul>                                                                                                    |                                                                                                    |  |
| MEASURE >DUMP<br>>FUNCTIONS DELAY<br>PARAMETERS MACHINE SHUTDON<br>DISPLAY COUNTER |                                                             | The adjustment INACTIVE disables the function.<br>Divert from 1 to 25 parts.<br>See subsection 2.1 page 6                                                                                                    |                                                                                                    |  |
| >DELJ<br>MACH<br>COUN<br>DUN<br>DEL<br>> MA<br>SHUT<br>COU                         | DUMP<br><b>&gt;DELAY</b><br>MACHINE SHUTDOWN<br>COUNTER     | The adjustment INACTIVE disables the function.<br>Delay the measurement action after 1 to 25 measurements.<br><b>See subsection 2.2 page 8</b>                                                                                                    |                                                                                                    |  |
|                                                                                    | DUMP<br>DELAY<br>> MACHINE<br>SHUTDOWN                      | MACH. SHUTD. :<br><b>&gt;CONSECUTIVE</b><br>PERCENTAGE                                                                                                    | The adjustment INACTIVE disables the function.<br>Machine shutdown after 1 to 25 consecutive bad<br>parts<br><b>See subsection 2.3 page 10</b>                                        |  |
|                                                                                    | COUNTER                                                     | MACH. SHUTD.:<br>CONSECUTIVE<br><b>&gt;PERCENTAGE</b>                                                                                                    | The adjustment INACTIVE disables the function.<br>Machine shutdown if 1 to 100% of the parts are<br>bad.<br>See subsection 2.3 page 10                                                |  |
|                                                                                    | DUMP<br>DELAY<br>MACHINE SHUTDOWN                           | COUNTER<br>>COUNTING<br>REVERSE COUNTING                                                                                                    | Machine shutdown after <b>n</b> cycles defined with the value of the counter. Counting from 0 to n. <b>See subsection 2.4 page 12</b>                                                 |  |
|                                                                                    | >COUNTER                                                    | COUNTER<br>COUNTING<br>>REVERSE<br>COUNTING                                                                                                    | Machine shutdown after <b>n</b> cycles defined with the value of the counter. Discounting from n to 0. <b>See subsection 2.4 page 12</b>                                              |  |

Parameters appear only if the option PROFIL is activated in ACTIVE AMPLIFIER.

Parameters appear only if the mode MEASUREMENT/TOLERANCE is parameter in INTERVAL.

..........

.......

| MEASURE<br>FUNCTIONS<br>> <b>PARAMETERS</b><br>DISPLAY                                                                                       | MEASURE PARAMETERS<br>VALID SIGNAL PARA<br>PROGRAM SETTINGS<br>ADMIN                | >CALIBRATION<br>MEAS. MODE/TOL.<br>PROFIL ACTIVATION<br>MEASURE DIRECTION                                                                                                    | This adjustment must be made only if you change<br>the measurement wheel. (Encoder is calibrated in<br>the factory)                                                                                                    |
|----------------------------------------------------------------------------------------------------|-------------------------------------------------------------------------------------|----------------------------------------------------------------------------------------------------|----------------------------------------------------------------------------------------------------|
|                                                                                                    | CALIBRATION<br><b>&gt;MEAS. MODE/TOL.</b><br>PROFIL ACTIVATION<br>MEASURE DIRECTION | <ul> <li>2 display modes of the measurement are possible:</li> <li>- Bar feed: The displayed value corresponds only to the value of the feedout. There is no subtraction or addition for tool width.</li> <li>- Parts length: The measurement corresponds to the value whose the bar has moved forward, at which a tool width is added or subtracted. (adjustment by default)</li> <li>See subsection 1.1 page 2</li> </ul>                                                                                                    |                                                                                                    |
|                                                                                                    |                                                                                     |                                                                                                    | <ul> <li>2 display modes of tolerances are possible :</li> <li>- Limits: the tolerances are defined by a absolute high and a low limit, which corresponds at the value that the measurement must not exceed.</li> <li>Example : 11,95 and 12,05</li> <li>- Intervals: The nominal dimension is defined by a high and low interval, which corresponds to the min. and max. difference from the nominal dimension. Example : 12±0,05</li> <li>See subsection 1.2 page 4</li> </ul> |
|                                                                                                    | CALIBRATION<br>MEAS. MODE/TOL.<br><b>PROFIL ACTIVATION</b><br>MEASURE DIRECTION     | The adjustment <b>INACTIV</b> disables this function.<br><u>ACTIV INPUT</u> :<br>The activation of 2 profiles and the changing of<br>one profile to another is controlled by the<br>amplifier. (See the description Input/Output)<br>The state of the profile (1 or 2) can be seen in the<br>bottom right of the display (P1 or P2). An output<br>on the amplifier can be wired to activate a light or<br>alarm.<br><u>ACTIV AMPLIFIER</u> :<br>The state of the 2 profiles are set and changed<br>from one to the other using the controller :<br>MEASURE >>> PROFILE SELECTOR<br>The state of the profile (1 or 2) can be seen in the<br>bottom right of the display. (P1 or P2) |                                                                                                    |
|                                                                                                    |                                                                                     | CALIBRATION<br>MEAS. MODE/TOL.<br>PROFIL ACTIVATION<br>> MEASURE<br>DIRECTION                                                                                                    | Define the direction in which the measuring wheel turn : <b>clockwise (–)</b> or <b>counter clockwise (+)</b><br>The direction can also be define automatically through the amplifier selecting AUTOMATIC.                                                                                                    |
| MEASURE<br>FUNCTIONS<br><b>&gt;PARAMETERS</b><br>DISPLAY<br>MEASURE<br>PARAMETERS<br><b>&gt;VAL SIGNAL PARA</b><br>PROGRAM SETTINGS<br>ADMIN | >INPUT<br>PLC<br>ACN                                                                | The valid signal is sent through an input,<br>connected to the amplifier. Only one Feed/Length<br>can be given per cycle.                                                                                                    |                                                                                                    |
|                                                                                                    | INPUT<br>>PLC<br>ACN                                                                | The valid signal is sent through an input connected<br>to the amplifier. The PLC sends the valid signal at<br>different times of the cycle, which correspond at<br>the different measurements. The valid signal needs<br>to be longer than the other in order that the<br>amplifier identify the beginning of the cycle. 4<br>feeds/length can be controlled each cycle.<br>This mode is for CNC machines and for the<br>traditional machines with an automate.                                                                                                    |                                                                                                    |

........

. . .

. . .

.

. . .

|                                                        | MEASURE<br>PARAMETERS<br>VALID SIGNAL PARA<br><b>&gt;PROGRAM</b><br><b>SETTINGS</b><br>ADMIN | INPUT<br>PLC<br>>ACN<br>SOONFIGURATION<br>GOOD MEASUREMENT                        | The valid signal is electric. It is programmed in the amplifier after that the ACN is installed. Each input must be wired. 4 feeds/length can be controlled each cycle. This mode is for the traditonal cam machines.<br><b>See subsection 3 page 14</b><br>Configuration of the logical outputs :<br><b>INACTIVE 60S</b> : As soon as you enter the programming mode, the machine is stopped. After 60 seconds without any manipulation of the keypad, the measurement mode is returned to and therefore measurements are again taken<br><b>INACTIVE INF</b> : Exactly the same as for adjustment INACTIVE 60S ; the only difference is the measurement mode has to be deliberately returned after 60S with no keypad entry.<br><b>ACTIVE 60S</b> : Your entry in the programming mode doesn't stop the machine as in adjustment INACTIVE. After 60seconds without any keypad entry, there is an automatic exit from the programming mode.<br><b>ACTIVE INF</b> : Exactly the same as for adjustment INACTIVE. After 60seconds without any keypad entry, there is an automatic exit from the programming mode.<br><b>ACTIVE INF</b> : Exactly the same as for adjustment INACTIVE. After 60seconds without any keypad entry, there is an automatic exit from the programming mode.<br><b>ACTIVE INF</b> : Exactly the same as for adjustment the programming mode. |
|--------------------------------------------------------|----------------------------------------------------------------------------------------------|-----------------------------------------------------------------------------------|----------------------------------------------------------------------------------------------------|
|                                                        |                                                                                              | CONFIGURATION<br>>GOOD<br>MEASUREMENT                                             | Memorization of the output GOOD<br>MEASUREMENT :<br><b>MEMORIZED:</b> When a part is good, the output<br>relay good closes and stays closed until the next<br>valid signal. The state of the output is held.<br><b>NOT MEMORIZED:</b> When a part is good, the<br>output good closes during min. 50ms and then it<br>re-opens. The state of the output is not held.<br>(adjustment by default)                                                                                                    |
|                                                        | MEASURE<br>PARAMETERS<br>VAL SIGNAL PARA<br>PROGRAM SETTINGS<br>>ADMIN                       | >LOCK<br>UNLOCK<br>CHANGE CODE<br>FACTORY VALUES<br>LOCK<br>>UNLOCK               | This function allows locking all the adjustments<br>(preload, reference, tolerances) made, leaving<br>only the display for the operator. The original code<br>is 0000.<br>This function allows unlocking all the adjustments<br>(preload, reference, tolerances)                                                                                                    |
| MEASURE<br>FUNCTIONS<br>> <b>PARAMETERS</b><br>DISPLAY | MEASURE<br>PARAMETERS<br>VAL SIGNAL PARA<br>PROGRAMSETTINGS<br>>ADMIN                        | CHANGE CODE<br>FACTORY VALUES<br>LOCK<br>UNLOCK<br>>CHANGE CODE<br>FACTORY VALUES | Change the original code (0000) to the code you want.                                                                                                    |
|                                                        |                                                                                              | LOCK<br>UNLOCK<br>CHANGE CODE<br><b>&gt;FACTORY VALUES</b>                        | Return to the amplifier's original parameters.<br>Warning: This will force you to redo the preload,<br>referencing and adjustment of the tolerances.                                                                                                    |

.

.

. . . .

. . .

| MEASURE<br>FUNCTIONS<br>PARAMETERS<br>>DISPLAY<br>MEASUREMENT UNIT | Adjust the brightness of the LCD screen. Minimum 0 and maximum 15.<br>NB : After the factory values are returned to, the value will be 8 |                                                                                                    |
|--------------------------------------------------------------------|----------------------------------------------------------------------------------------------------|----------------------------------------------------------------------------------------------------|
|                                                                    | Adjust the contrast of the LCD screen. Minimum 0 and maximum 15.<br>NB : After the factory values are returned to, the value will be 8   |                                                                                                    |
|                                                                    | BRIGHT./CONTRAST<br>>LANGUAGE<br>MEASUREMENT UNIT                                                                                        | Select the language, Français, English, Italiano, Espagnol or Deutsch.<br>NB: After the factory values are returned to, the value will be Français                                                                                                    |
|                                                                    | BRIGHT./CONTRAST<br>LANGUAGE<br>>MEASUREMENT UNIT                                                                                        | Select the measurement unit, mm or inch.<br>NB: After the factory values are returned to, the value will be millimeter.<br>In mm: 3 digits are displayed before the decimal point + 3 digits after the<br>decimal point.<br>Maximum: 999.999mm<br>In Inch: 2 digits are displayed before the decimal point + 4 digits after the<br>decimal point.<br>Maximum: 21.4747in |

.

Distributor

### www.detector-france.com

PROML2008EN – Index A